## Google ye **sporcu sağlık raporu** yaz veya

<https://spor.gsb.gov.tr/EDevlet/SaglikRaporu/SaglikRaporuIcinSevkOlustur.aspx> linkini tıkla

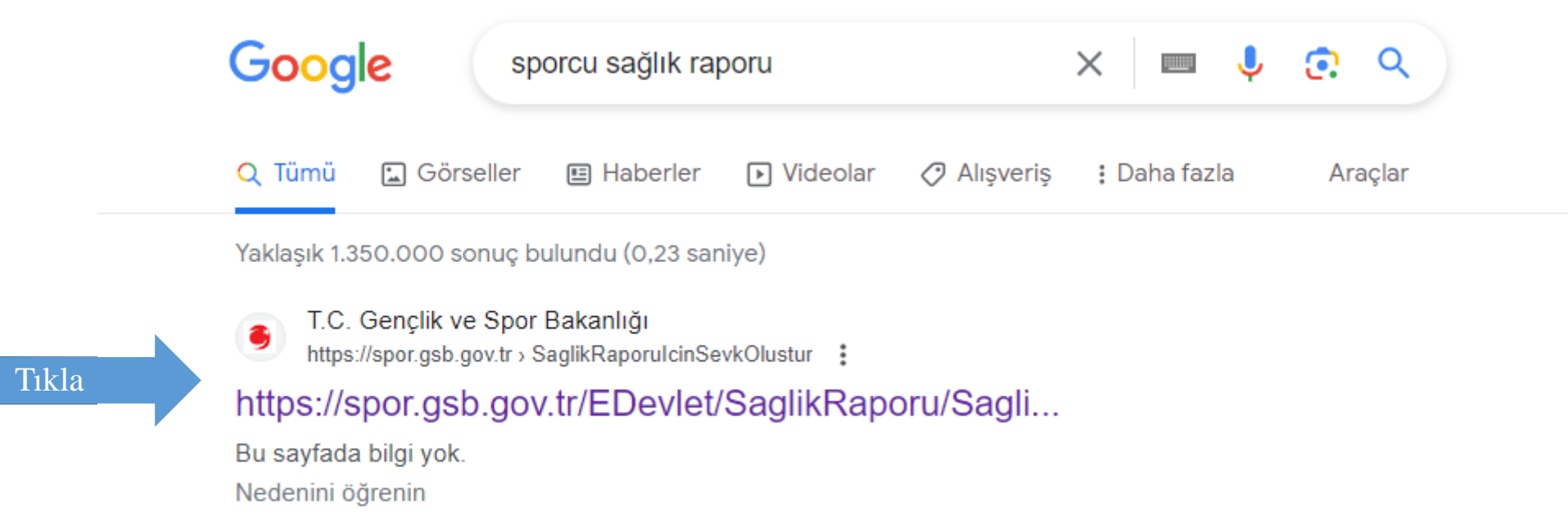

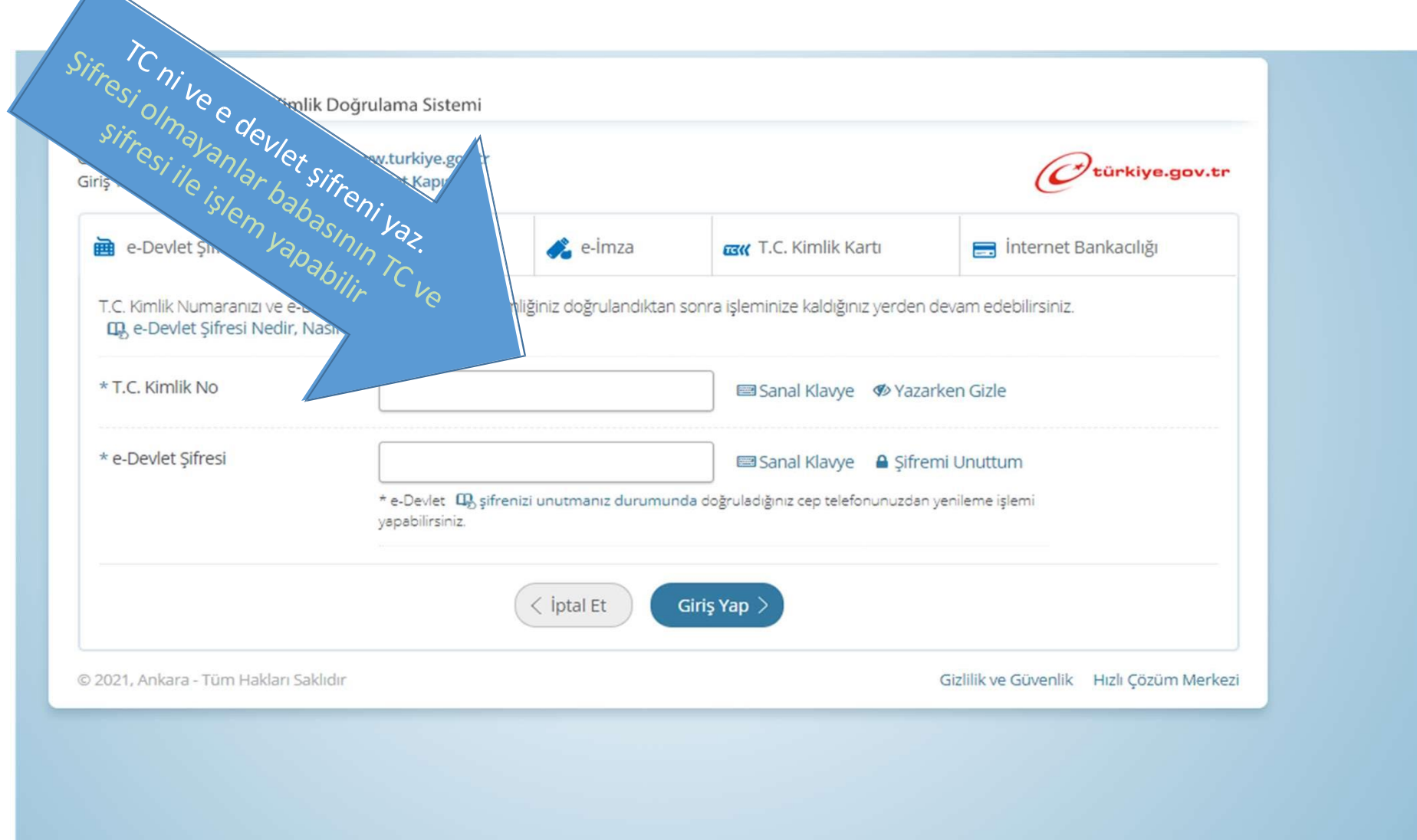

 $\sqrt{2}$ 

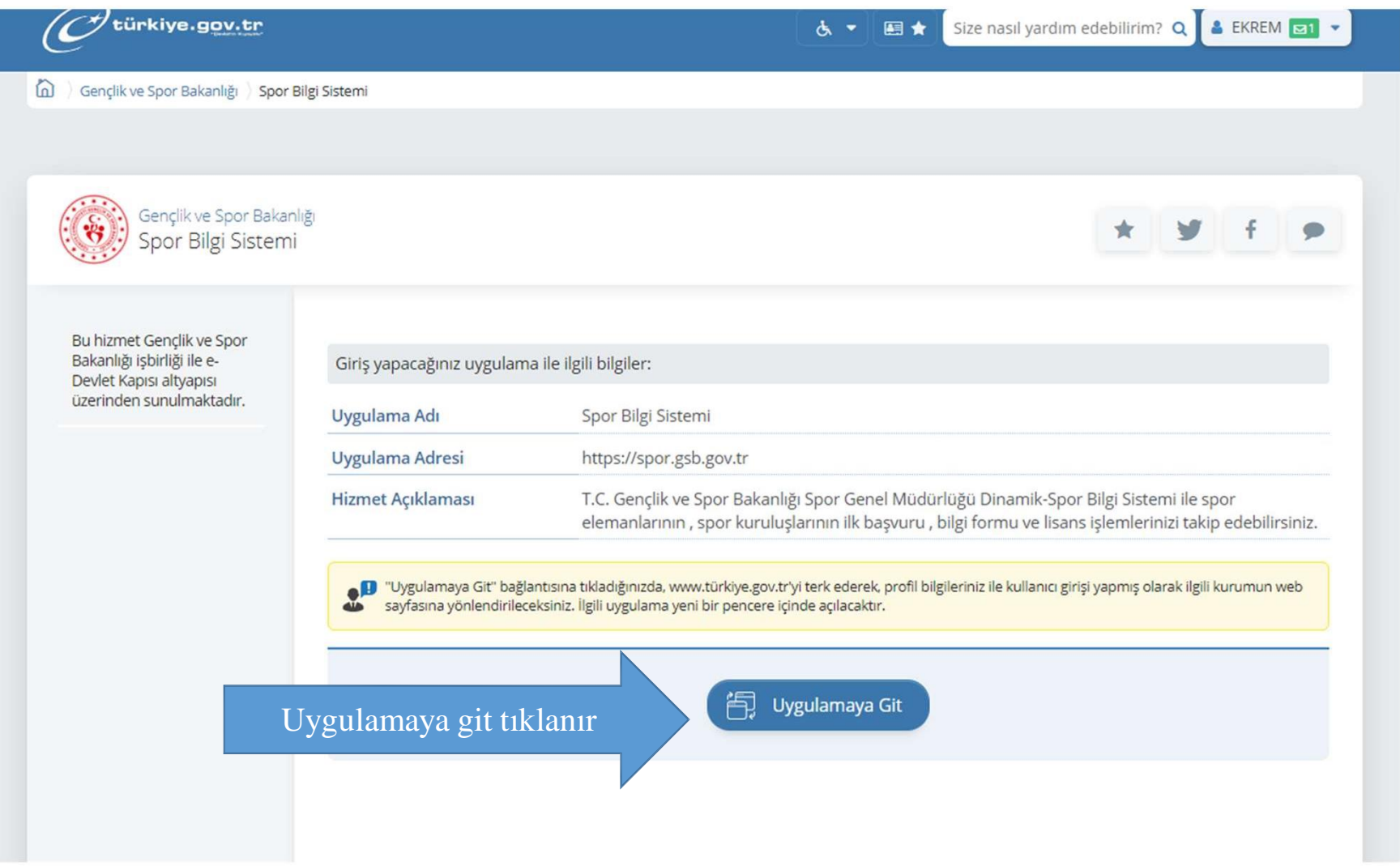

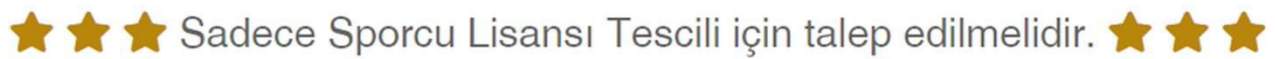

Sağlık bakanlığı ve bağlı kuruluşlarından Z02.05 Tanı kodlu 'Spor Yapabilir' sağlık raporunun alınabilmesi için sevk kaydı oluşturulur.

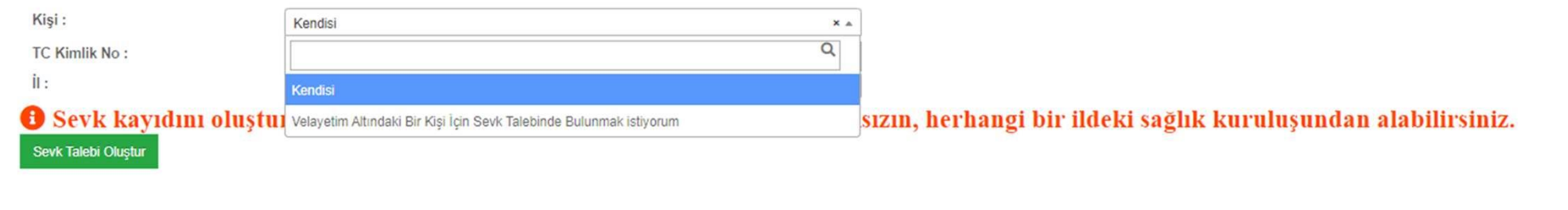

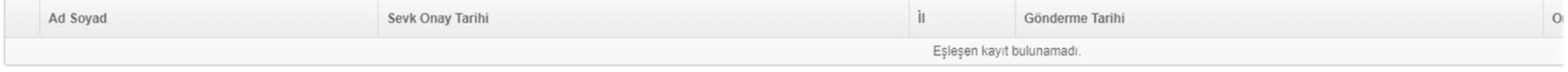

Açılan ekranda kendi şifreniz ile girdiyseniz «Kendisi»,

Babanızın TC ve şifresi ile girdi iseniz «Velayetim altındaki bir kişi için sevk talebinde bulunmak istiyorum» seçilir

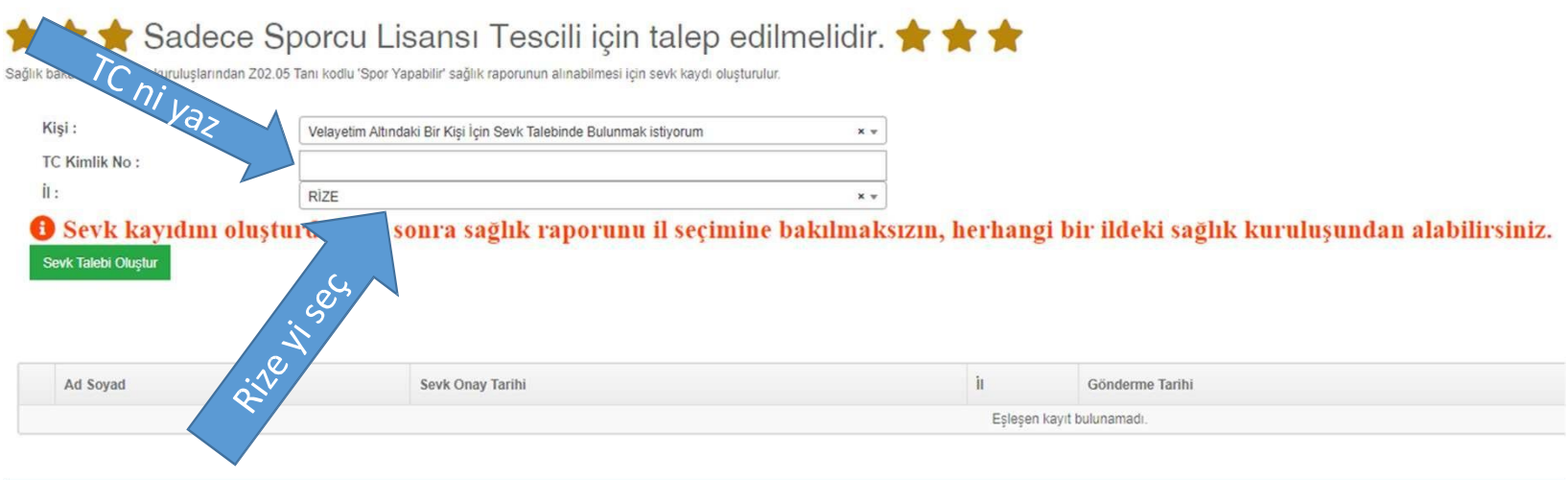

a sa mga bangayon ng mga bangayon ng mga bangayon ng mga bangayon ng mga bangayon ng mga bangayon ng mga banga

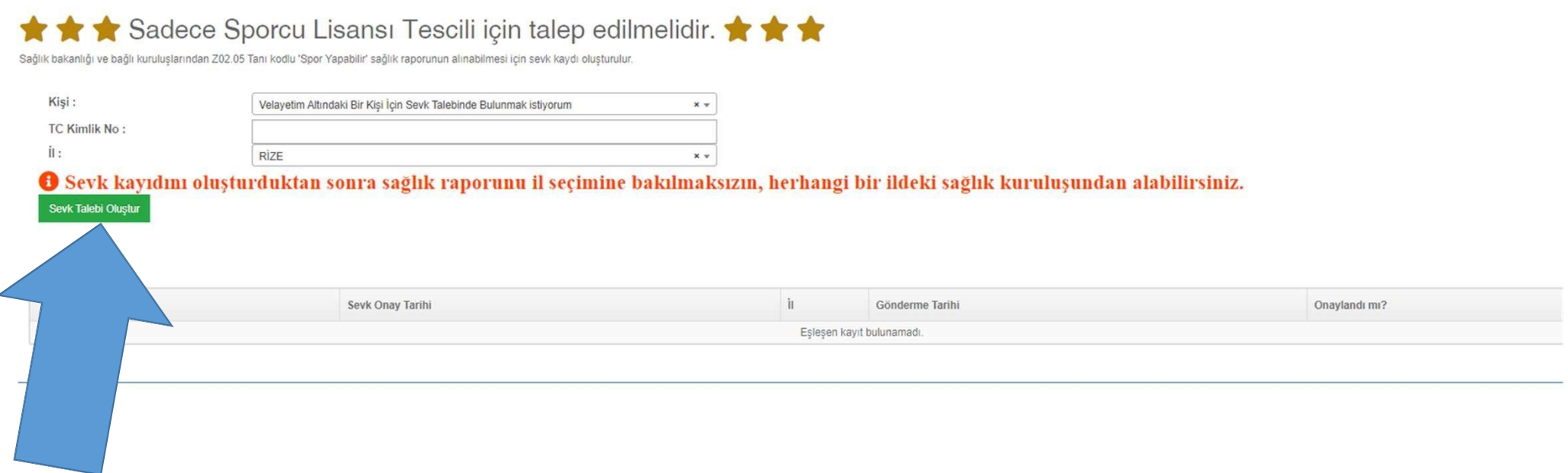

TC ni yazdıktan ve Rizeyi seçtikten sonra Sevk Talebi Oluştur tıkla